# **109 年度青年教育與就業儲蓄 帳戶方案填報系統**

**學生線上申請操作手冊**

**國立暨南國際大學資訊工程系 教育行政資訊系統研發中心**

# **教育部青年教育與就業儲蓄帳戶專區 http://www.edu.tw/1013/**

# **教育部青年教育與就業儲蓄帳戶方案填報系統 https://young.cloud.ncnu.edu.tw**

**填報系統相關問題**

客服電話:049-2910960 轉 3760、3765 (服務時間:週一~週五09:00~12:00;13:00~17:00) 傳真電話:049-2912488 客服信箱:youngcloud@mail.ncnu.edu.tw

### **方案相關問題**

教育部青年教育與就業儲蓄帳戶專案辦公室 周小姐,電話: 02-77366194 張小姐,電話: 02-77365422 電子信箱:saoffice@mail.moe.gov.tw

**壹、帳號開通及登入**

進入教育部青年教育與就業儲蓄帳戶方案填報系統 https://young.cloud.ncnu.edu.tw/

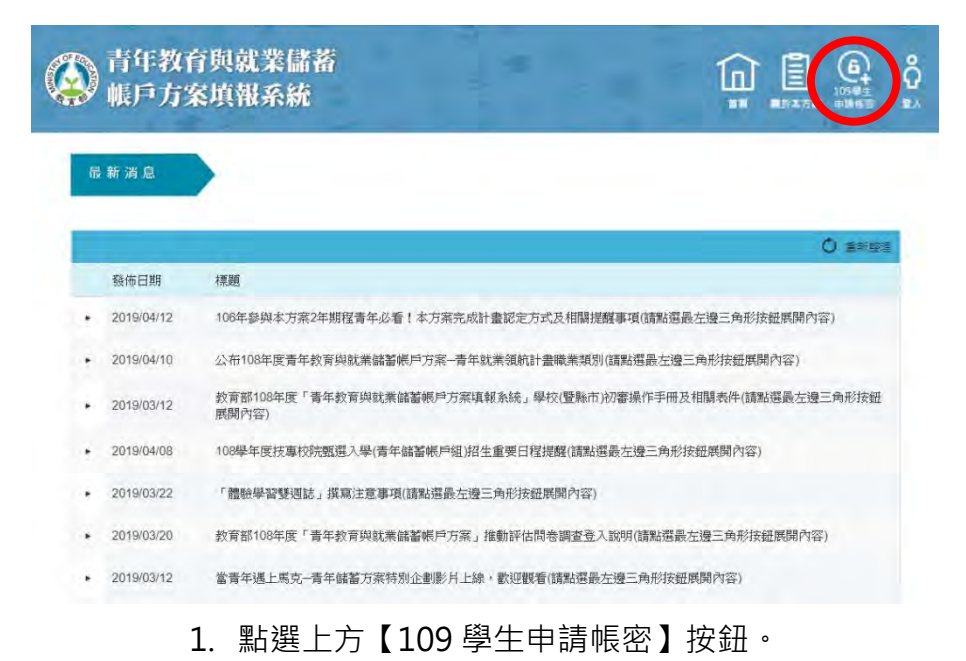

青年教育與就業儲蓄 ⋒ 圓 å 帳戶方案填報系統 109 學生申請相密 縣市 南投縣 ¥ 就讀學校 國立測試高中 學生身分證字號 A1234 密碼 (預設為出生年月日,例如:生日1999/3/2請輸入19990302) ....... 非學校型總實驗教育 (非與學校合作) 109學生帳密申請表 (開設這裡下載) 填完後,請寄到 youngcloud@mall.ncnu.edu.tw 信箱,本中心會體速協助你開通帳號,謝謝!

2. 輸入【縣市】、【就讀學校】、【學生身分證字號】及【密碼】後,點選【登入】按鈕。

注意: 非學校型態實驗教育 ( 非與學校合作 ) 學生, 請到系統下載「 109 學生帳密申請」 (Excel 檔案, 如圖的最下方), 填完後請寄到系統服務信箱 (youngcloud@mail.ncnu.edu.tw),本中心會儘速協助你開通帳號。

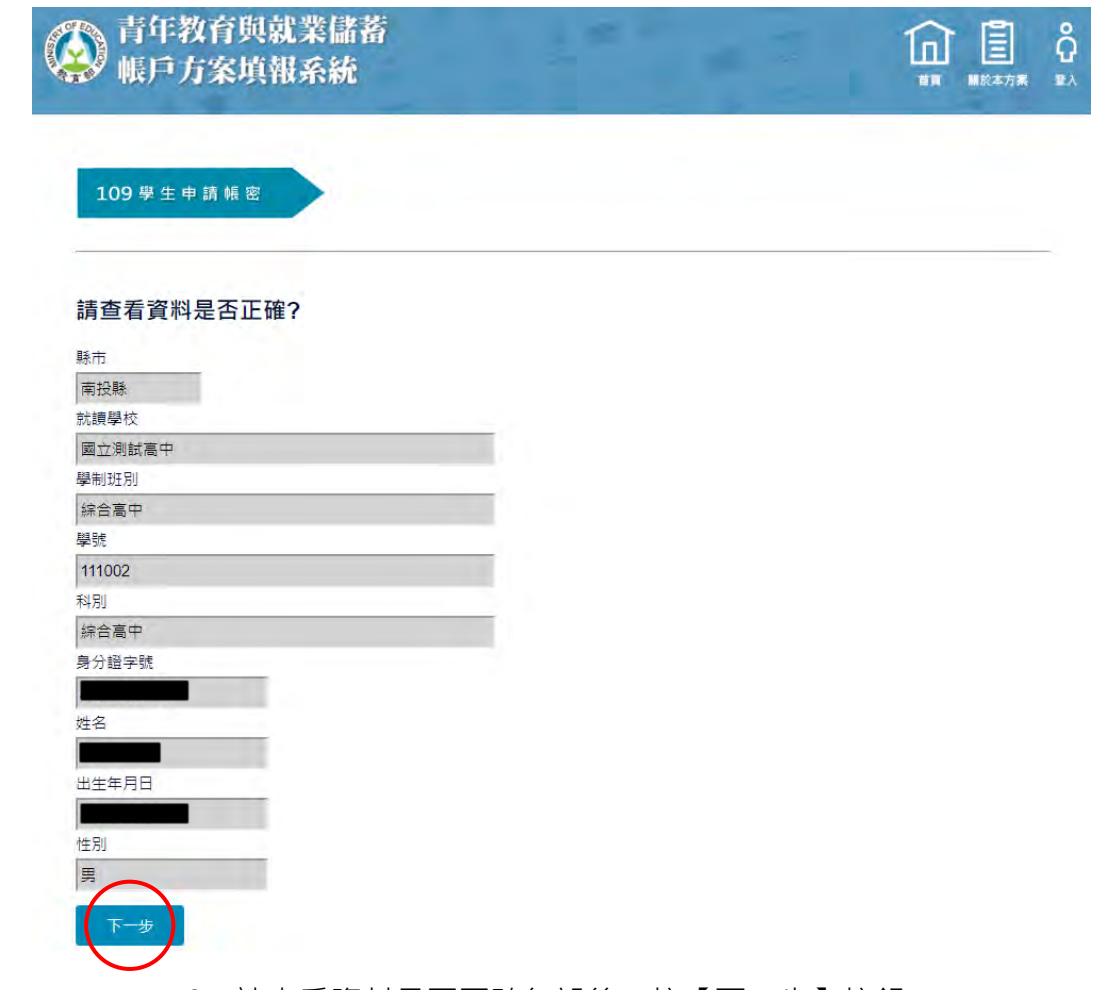

3. 請查看資料是否正確無誤後, 按【下一步】 按鈕。

若有資料錯誤,請連繫客服

- (1)客服電話:049-2910960 轉 3760、3765
- (2)傳真電話:049-2912488
- (3)客服信箱:youngcloud@mail.ncnu.edu.tw

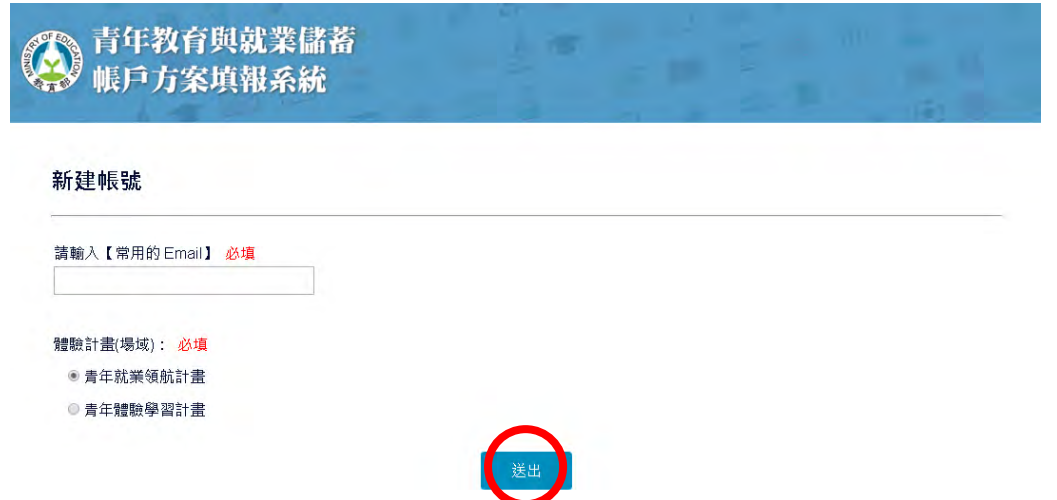

4. 請輸入【常用的 Email】後,選擇【體驗計畫(場域)】,按【送出】進行驗證。

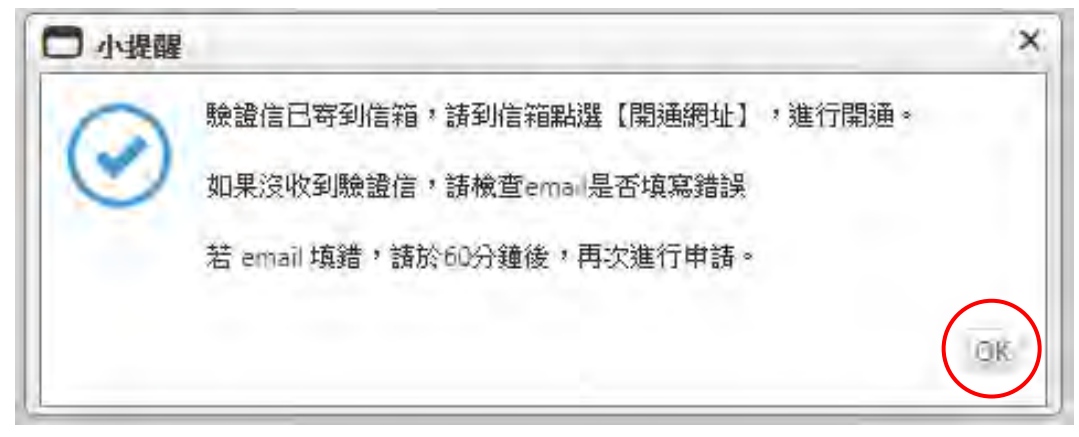

5. 系統會將帳號開通驗證信寄到信箱,請到信箱點選【開通網址】進行開通。

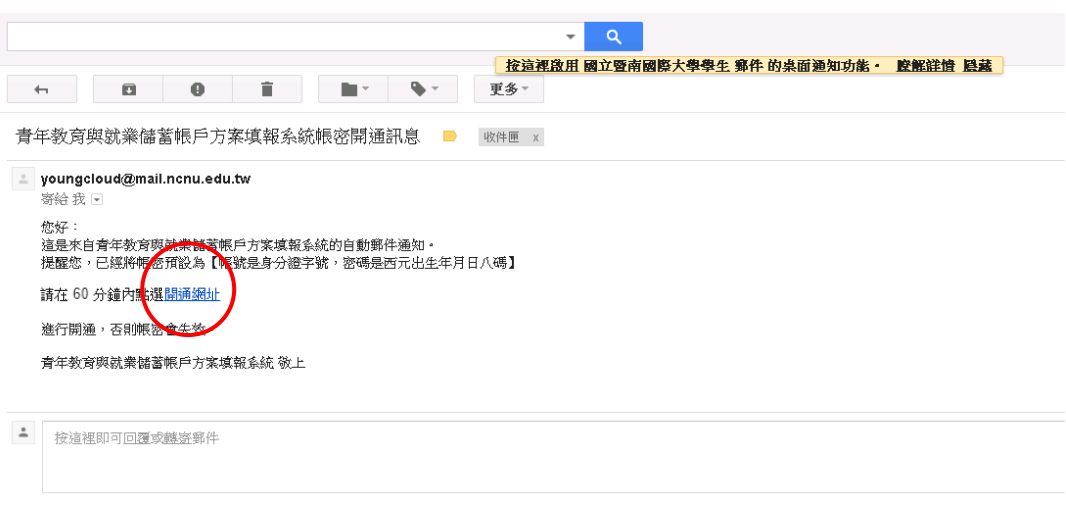

6. 登入信箱後,點選帳號開通驗證信之【開通網址】。

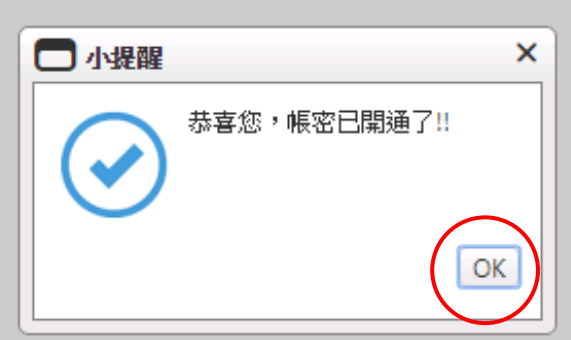

7. 點選開通網址後,系統會顯示帳密已開通,點選【OK】按鈕後, 即可使用學生帳號進行登入。

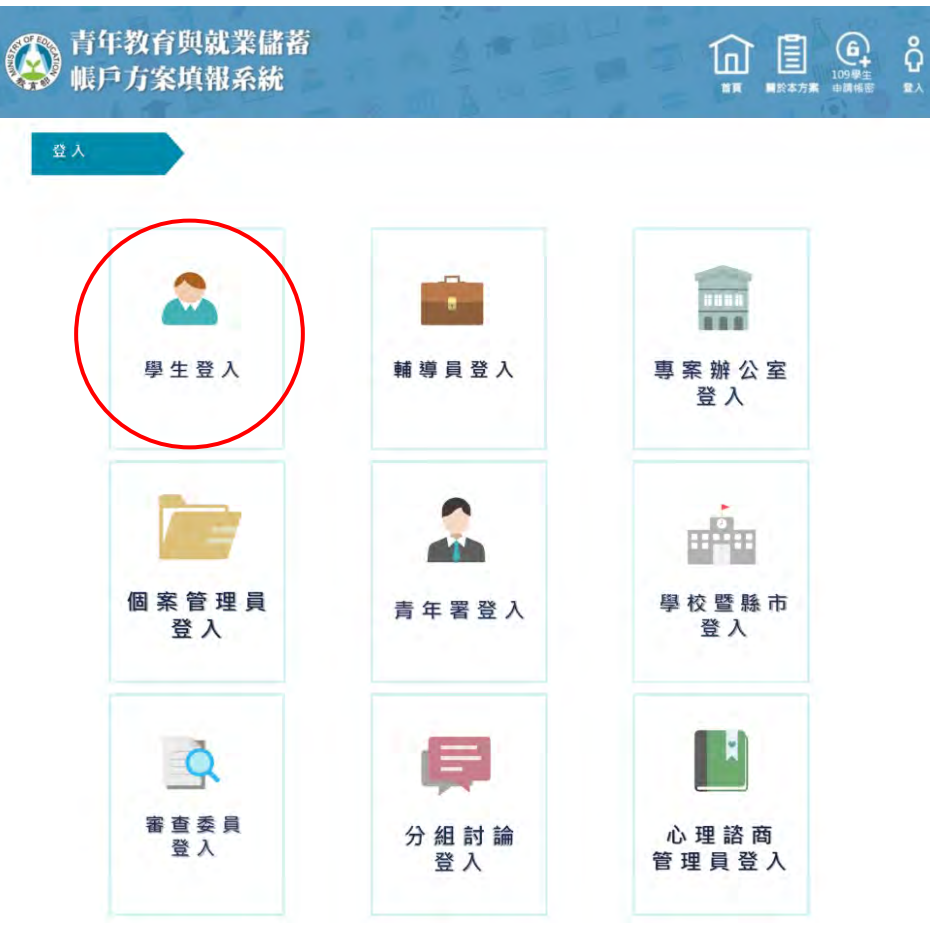

8. 進入登入畫面後,選擇【學生身分】登入。

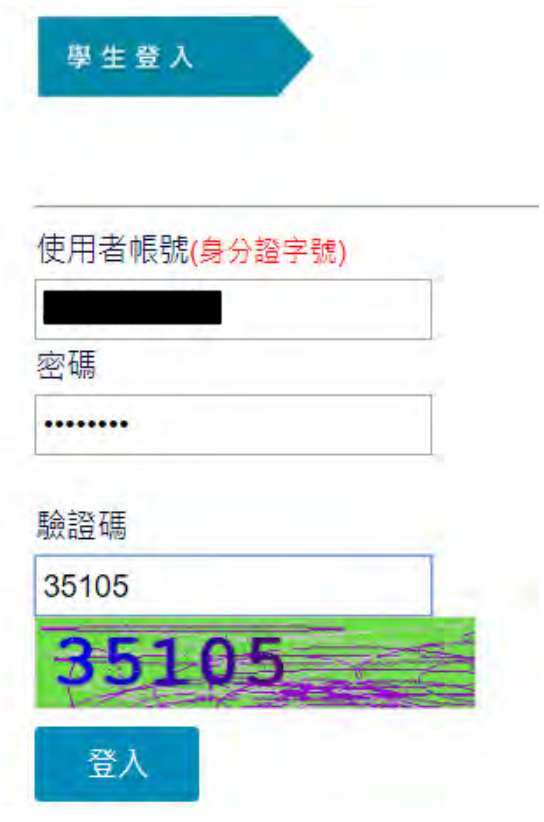

9. 請輸入帳號密碼及驗證碼進行登入。

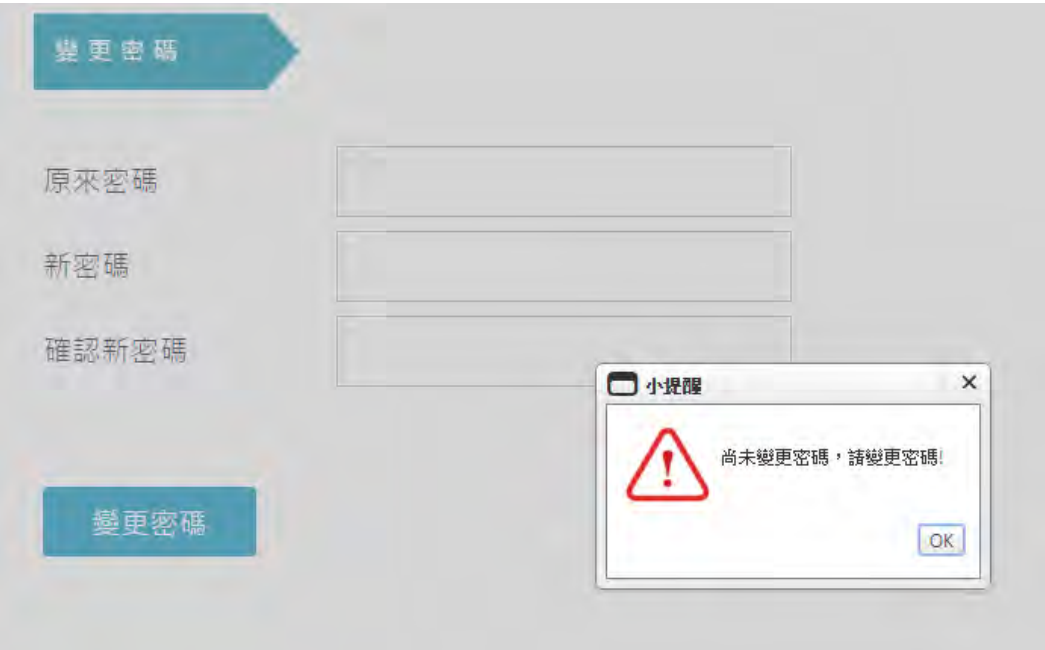

10.第一次登入系統後進行變更密碼設定。

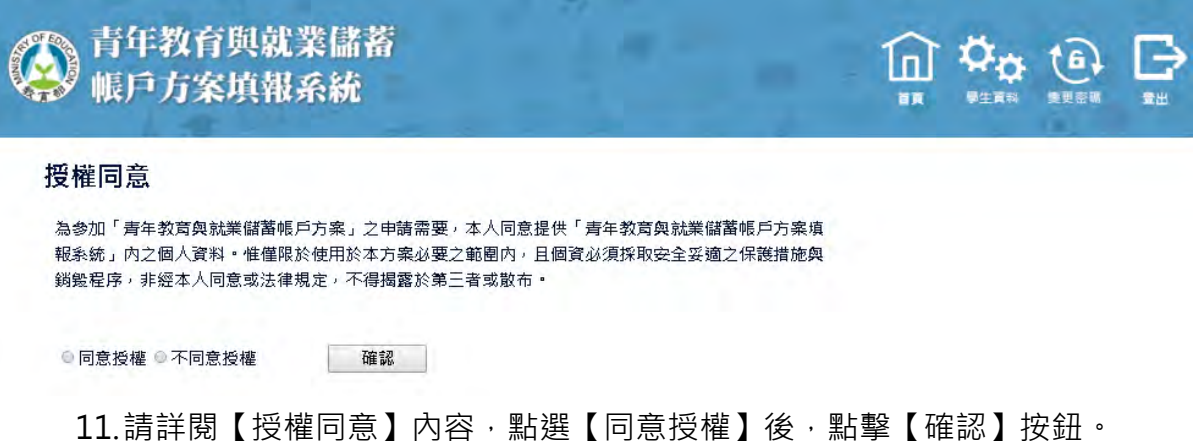

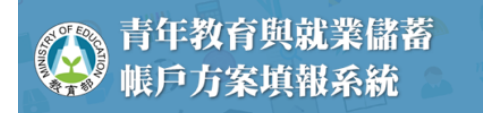

#### 共同注意事項

請詳讀下列注意事項,並於頁尾勾選同意遵守並確認後,繼續進行下一步的填報。

#### ※共同注意事項

- 1. 摘用對象:在中華民國設有戶籍之高級中等學校108學年度應屆畢業牛(以下簡稱書年)。但畢業當學年度就讀教窗部核定「產學 攜手合作計畫」、勞動部核定「雙軌訓練旗艦計畫」及「產學訓合作訓練」者,因有相關補助及就學與就業配套方案,不得申請 木方案。
- 2. 青年参與方案期程為2或3年, 如中途退出或變更計畫須提出申請。
- 3. 青年於方案執行第1年期間,不得就讀具有正式學籍之學位 ( 含進修學制 ) : 第2年起,青年可於徵得雇主同意後就讀大學進修學 制, 武參加「大學進修郭用午到學士班謂性修業試辦官案」。

#### 「青年就業領航計畫」及「青年儲蓄帳戶」:

- 1. 青年靈經學校初審、教育部複審後推薦予榮動部辦理就業棋合,並於堂任度8日31日前經雇主面試動選及同章錄用後,始得參加 「青年就業領航計畫」並設置「青年儲蓄帳戶」。
- 2. 青年應登錄台灣就業通成為會員,完成線上工作風格測評,並積極參加勞動部辦理之就業媒合活動與職前講習課程。相關就業媒 合活動注意事項可至台灣就業涌網站責年就業領航計書專區杳詢。
- 3. 青年自受僱且参加就業保險之日(以下簡稱加保日)起,每滿30日為1個月,由教育部與勞動部分別補助「就學、就業及創業準備 金」以及「穩定就業津貼」新臺幣各5,000元,其中「穩定就業津貼」需連續受僱於同一雇主滿30日起,始得核發。
- 4. 上述依規定同意核發之「就學、就業及創業準備金,及「穩定就業津貼,係按書年實際受僱期間計算,未滿1個月之部分,按每月 30日比率計算,按季撥款至青年教育與就業儲蓄帳戶方案協辦金融機構所設帳戶。
- 5. 青年經教育部推薦参加「青年就業領航計畫」後,同意公立就業服務機構查詢其勞工保險相關資料,據以辦理媒合、轉職、就業 情形確認及塞核發給連貼筆作業。
- 6. 青年於「青年就業領航計書,就業期間,應於受僱加保日起15日內及離職退保日起15日內,通知公立就業服務機構。如因故離職 且有意願轉職者,應於離職退保日起15日內親自或以書面通知公立就業服務機構辦理就業媒合服務,每年轉職以1次為限。未依限 诵知或經媒合仍未能於離職日起60日內再次就業者,視同狠出本計書。
- 7. 青年進入職場後,應接受職場導師依核定訓練計畫所提供之指導,及於線上填寫雙週誌,並配合相關訪視作業、訓練成效評估及 就業追蹤等事項。
- 8. 青年為雇主或其負責人之配偶、直系血親或三親筆內之旁系血親者,或有不實申請者,不予發給本計書相關補助。
- 9. 青年於「青年就業領航計畫」就業期間,不得同時領取與「青年就業領航計畫」性質相同之相關補助或獎勵金
- 10. 青年於「青年就業領航計畫」所定期間就業期滿後,經教育部及勞動部共同審查通過後,以1次提領為原則,匯入個人指定帳戶。 因故未於期滿結束後3年內向教育部及勞動部申請領取,經教育部及勞動部依程序通知後,得先解繳國庫。
- 11. 青年提供虚偽不實之文件、資料或計畫期間第1年就讀具有正式學籍之學位(包括進修學制),經查證屬實,不予補助;已核准補助 者,撤鎖或廢止原補助處分,已發給補助款者,並以書面限期命其返還。

「青年體驗學習計畫」

- 1. 無論青年為自行研提或參考運用教育部青年署提供之管道資源研提體驗學習企劃內容,青年將自行與相關組織人員聯繫洽談,並 自行處理執行禍程中之保險、交通等相關事官。
- 2. 青年於企劃執行前將辦理保險並提供保險單予教育部青年署備查,且於企劃執行期間自行負責安全問題,並自行負擔交通及相關 費用等。青年署最高補助每人每年新臺幣2,500元為限之投保經費,青年於體驗滿一年或執行期滿後,於當年之12月15日前,檢附 保險單影本、繳費收據正本、經費支出明細表及收據,寄至教育部青年署請領。(106年度參與計畫青年亦摘用)。
- 3. 青年於企劃執行期間將與親方、青年署保持聯繫,並於青年教育與就業儲蓄帳戶方塞填報系統記錄及分享學習體驗的心得,以雙 调紀錄1篇為原則。
- 4 青年保證提供之企劃及成果報告所載內容屬實日為自行規劃撰寫,並將恪導本同意書規範:所載內容如有不實,將自負法律連帶 春任,並同意教育部書年署有權取消核發諮明書。
- 5. 青年執行企劃所完成之著作,於非營利用途範圍內無償授權予教育部青年署,不限次數、年限、地區、方式、媒體、載體及無償 利用,並同意對教育部不行使著作人格權,且同意教育部青年署為推動相關業務需要,授權第三人為上述之利用;青年授權內容 為非專屬授權,仍擁有執行企劃所完成之著作之著作權。青年擔保就本件著作有授權利用之權利,並擔保本件著作無不法侵害他 人著作權或其他權利之情事。
- 6. 執行企劃所完成之著作若有涉及公益勸募行為,應依公益勸募條例相關規定辦理。
- 7. 本計書無「青年儲蓄帳戶」經費補助。
- 8. 如青年未依本計畫規定或未依所提企劃執行,或未定期填報雙週誌,每年度未定期回報期間達二個月,則視同放棄參與本計畫, 教育部青年署得取消青年參與本計畫資格並不予核發相關證明書,如青年具役男身分,則另函知內政部役政署取消暫緩徵兵處 理。如青年事前告知變更企劃經教育部青年署同章或有不可抗力因素則不在此限。

※其他未盡事宜,應依「青年教育與就業儲蓄帳戶方案」及其相關規定「青年就業領航計畫」、「青年體驗學習計畫」、「教育部青年 教育與就業儲蓄帳戶方案輔導推薦及審查作業要點」、「教育部青年儲蓄帳戶補助要點」、「教育部青年教育與就業儲蓄帳戶方案青年 體驗學習計畫審查輔道作業要點,辦理。

■我已詳細閱讀「青年教育與就業儲蓄帳戶方案」,及上述注意事項,並願意遵守規定。│ 確認

12 詳閱【共同注意事項】並勾選已詳閱選項後,點選【確認】按鈕。

# **貳、填寫申請書**

# **青年就業領航計畫-職場體驗**

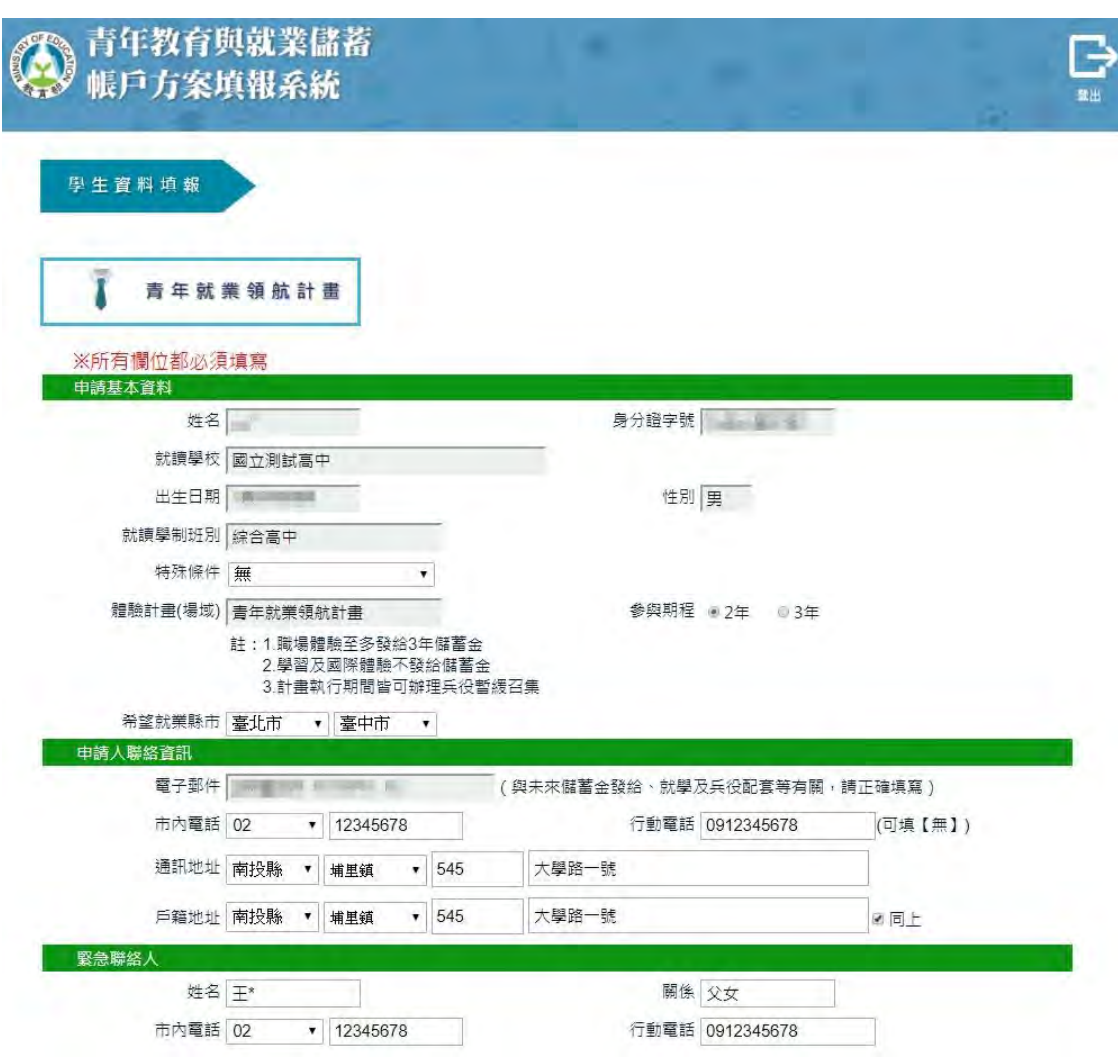

1. 進入申請書填報畫面,請依序填寫申請書內容,首先填寫學生基本資料。

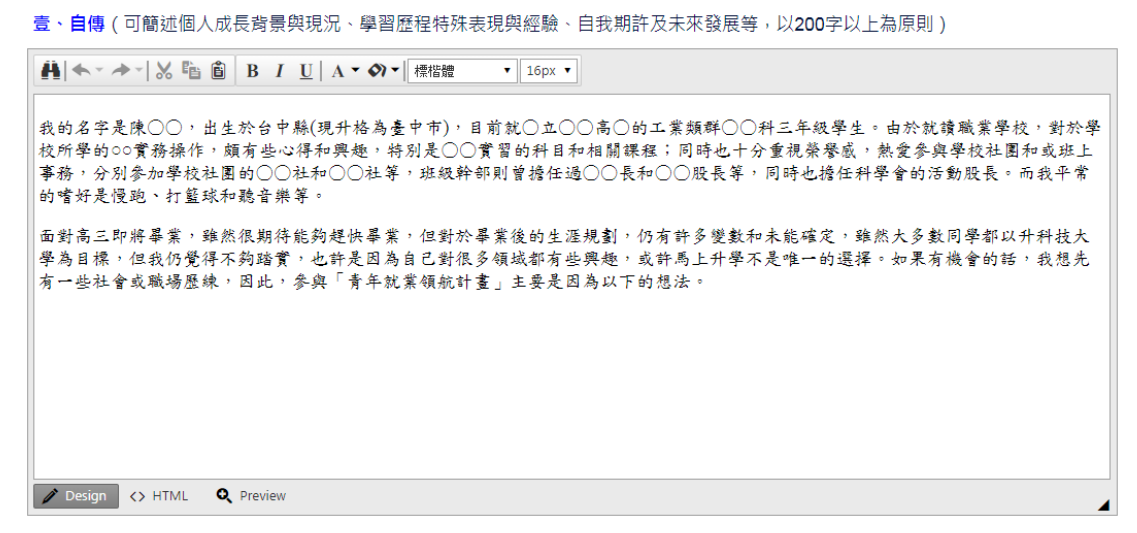

2. 【壹、自傳】填寫個人成長背景與現況、學習歷程特殊表現與經驗、自我期許及未來發展 等,以 200 字以上為原則。

一个 一种相互标志相争

₿

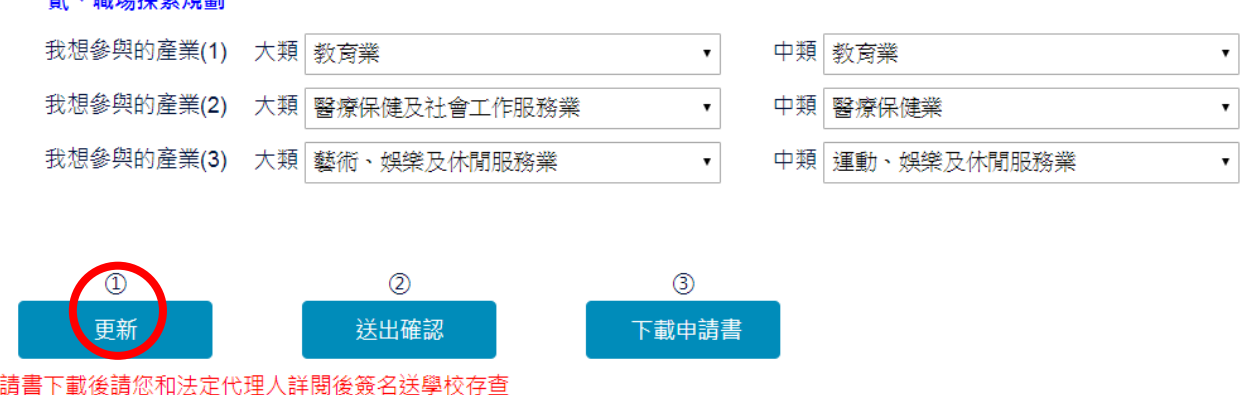

3. 【貳、職場探索規劃】選擇想參與的產業類別(至多 3 項)。

請確認資料無誤後,點選【更新】。

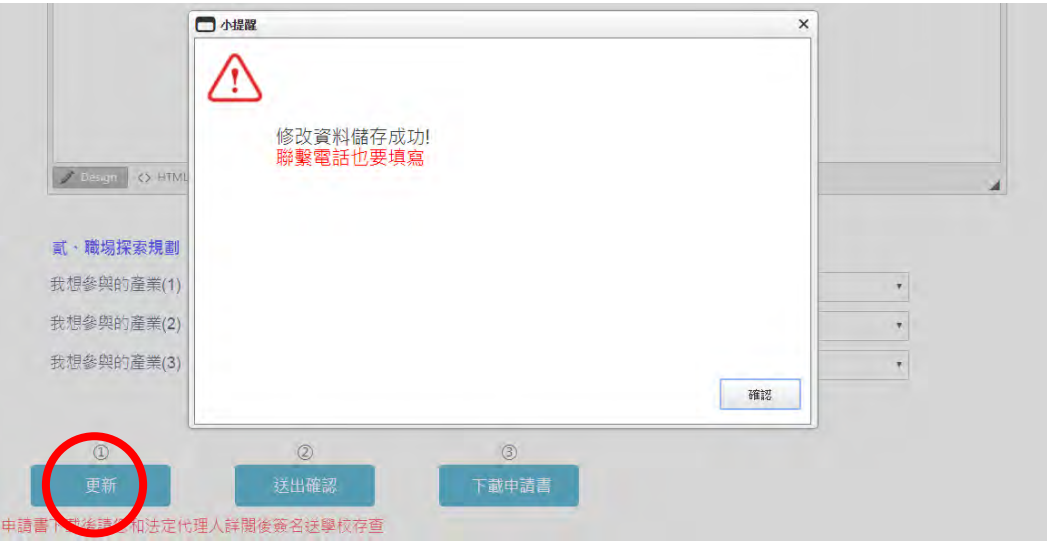

4. 點選【更新】按鈕後,若申請書尚未填寫完整,則會出現提示訊息。

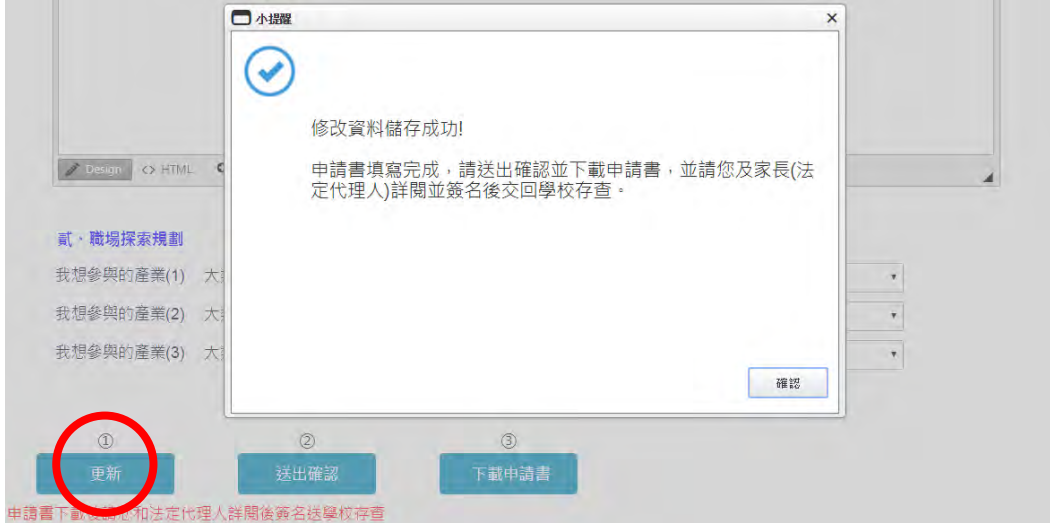

5. 點選【更新】按鈕後,若申請書已填寫完整,則會出現「修改資料儲存成功」訊息。

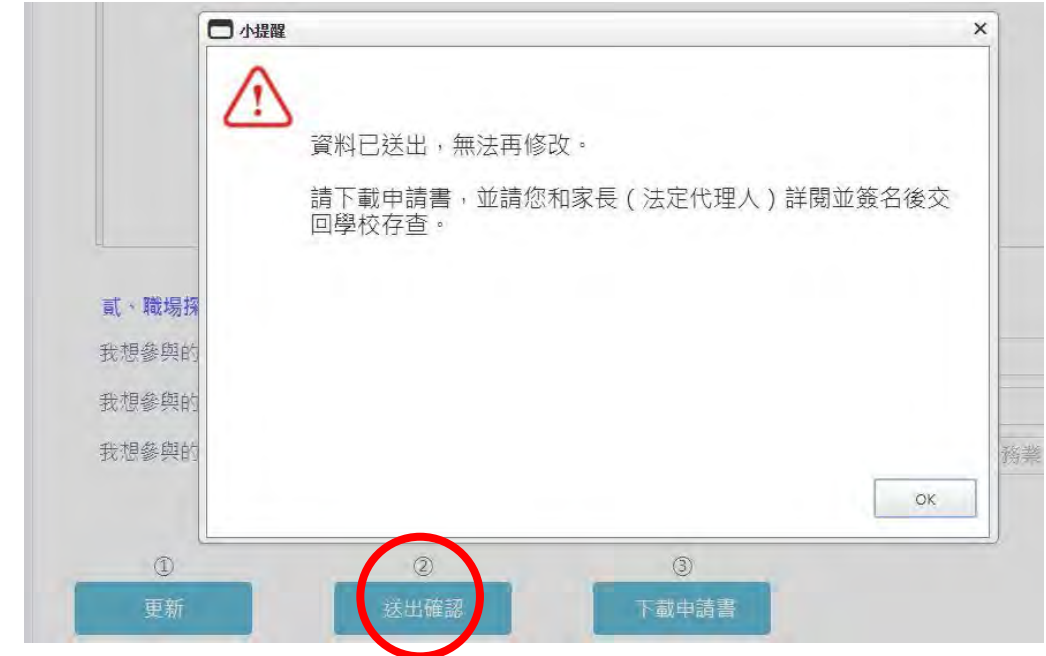

6. 點選【送出確認】按鈕後,系統會顯示「資料已送出,無法再修改」提示訊息。

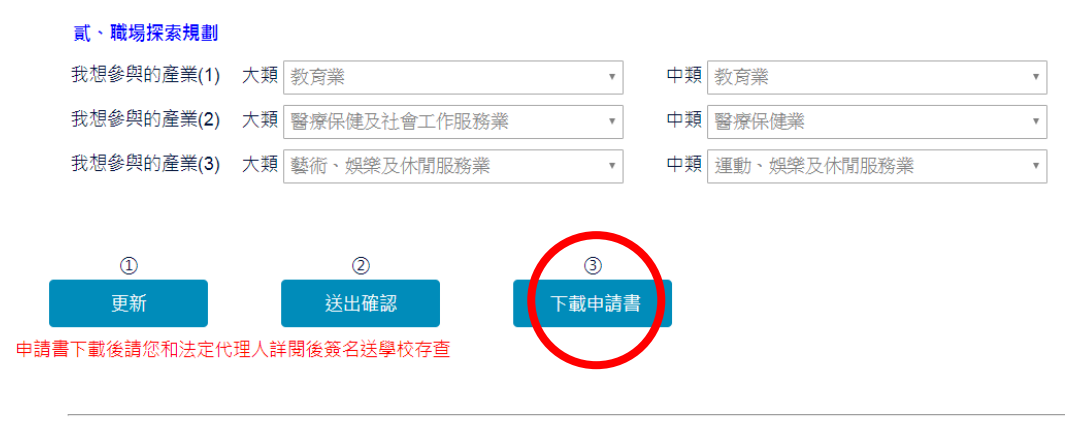

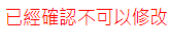

7. 點選【下載申請書】按鈕,請您和家長 (法定代理人)詳閱並簽名後交回學校存查。

8. 到此即完成線上申請作業流程。

# **學生申請書 PDF 檔案格式如下**

### 教育部109年度青年教育與就業儲蓄帳戶方案 共同注意事項

※請學生及家長 (法定代理人) 詳閱並簽名後交回學校,並由學校留存備查。 108.10 修正

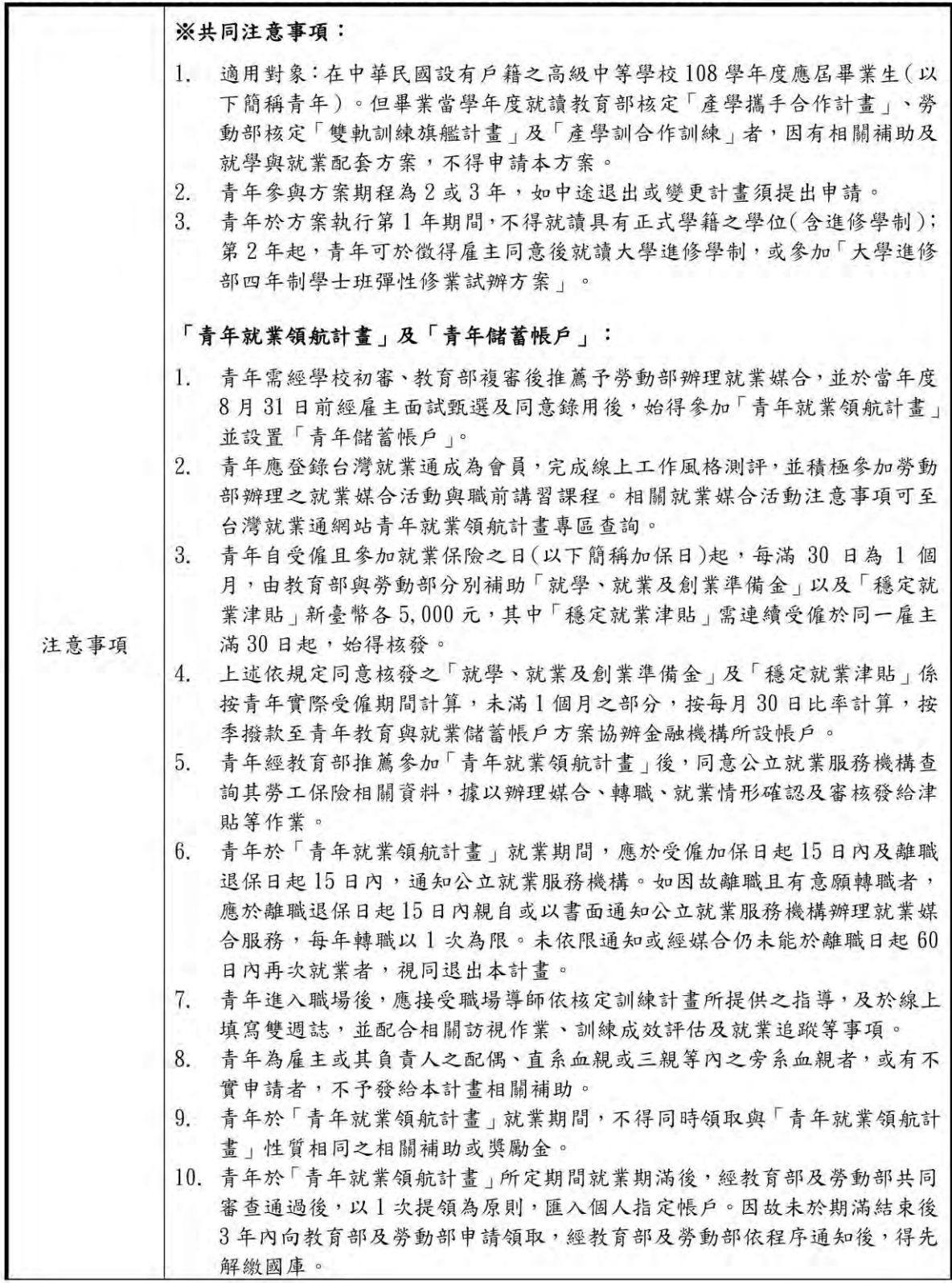

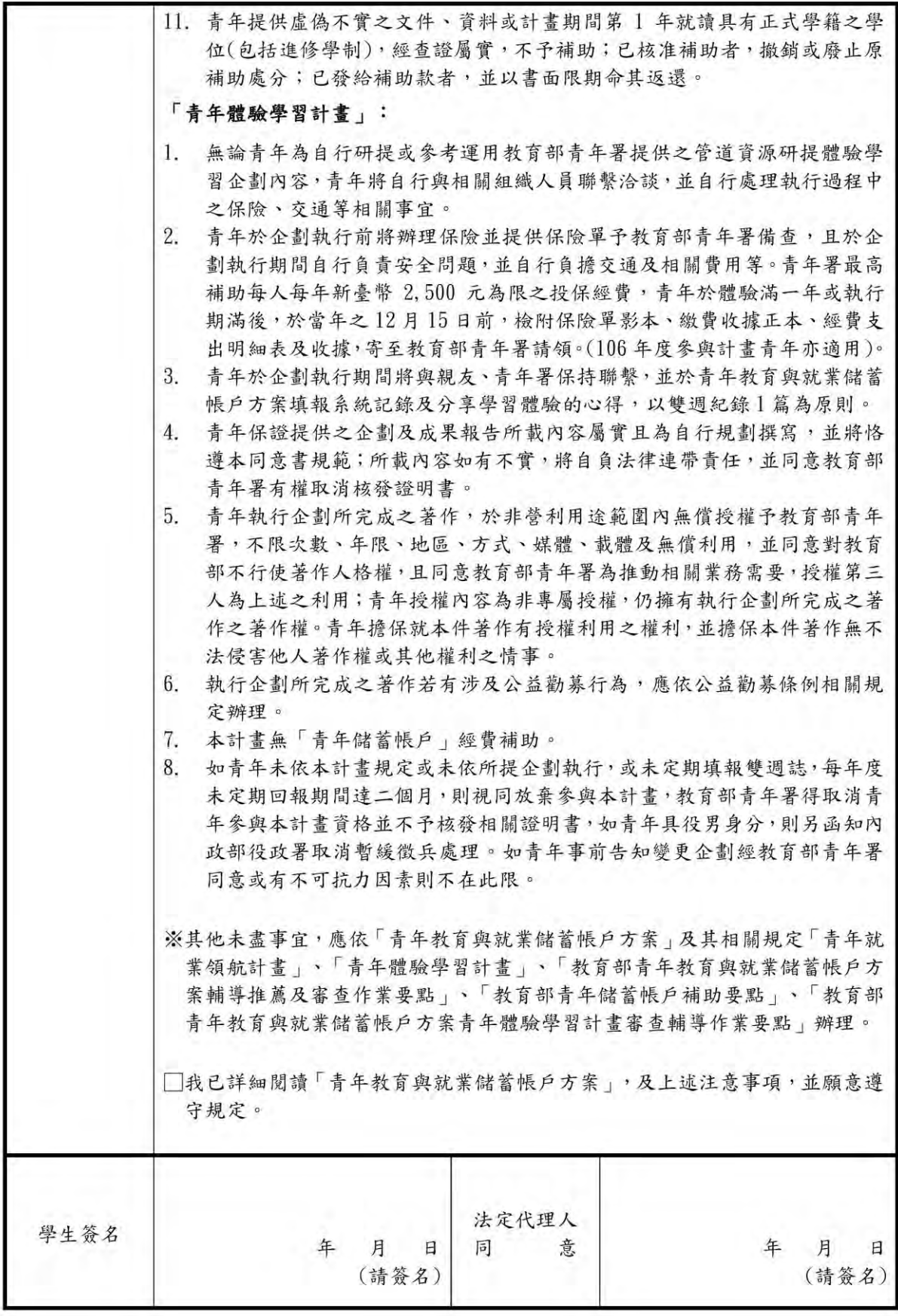

#### 教育部109年度「青年教育與就業儲蓄帳戶方案」申請書

#### ● 基本資料表

申請日期: 2019年10月15日

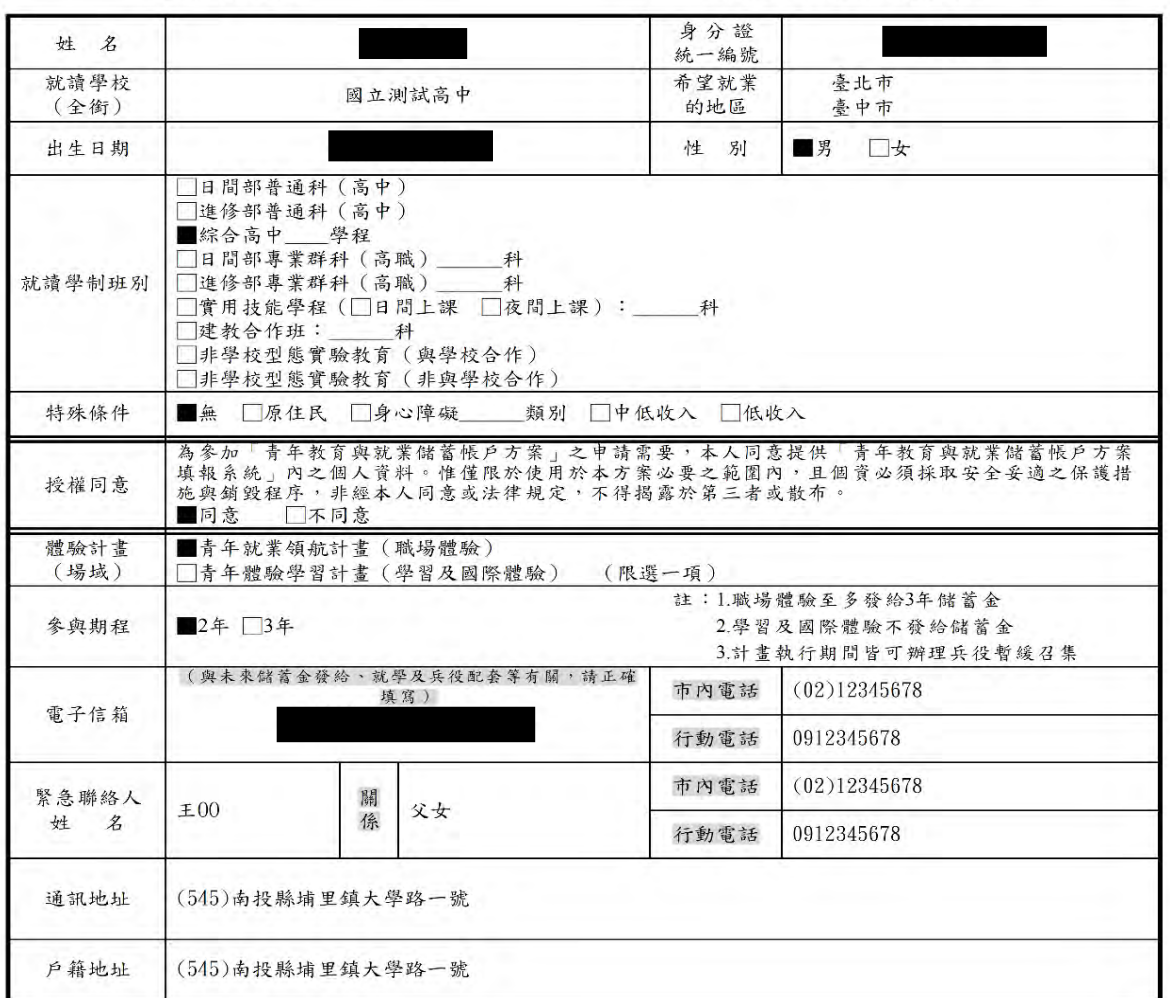

#### 壹、自傳(可簡述個人成長背景與現況、學習歷程特殊表現與經驗、自我期許及未來發展 等,以200字以上為原則)

我的名字是陳○○,出生於台中縣(現升格為臺中市),目前就○立○○高○的工業類群○○科三年級學生。由於就讀職業學校,對於學校所學的<br>○○實務操作,頗有些心得和興趣,特別是○○實習的科目和相關課程;同時也十分重視榮譽感,熱愛參與學校社團和或班上事務,分別參加學<br>校社團的○○社和○○社等,班級幹部則曾擔任過○○長和○○股長等,同時也擔任科學會的活動股長。而我平常的嗜好是慢跑、打籃球和聽音 樂筆。

面對高三即將畢業,雖然很期待能夠趕快畢業,但對於畢業後的生涯規劃,仍有許多變數和未能確定,雖然大多數同學都以升科技大學為目標, 但我仍覺得不夠踏實,也許是因為自己對很多領域都有些興趣,或許馬上升學不是唯一的選擇。如果有機會的話,我想先有一些社會或職場歷 練,因此,参與「青年就業領航計畫」主要是因為以下的想法。

#### 貳、職場 (學習及國際)探索規劃

#### ◆職場體驗

●我想参與的產業類別:\_\_教育業\_\_、\_\_醫療保健業\_\_、\_\_運動、娛樂及休閒服務業 (請依照下列表格填寫編號及行業類別,至多3項)

### **青年體驗學習計畫-學習及國際體驗**

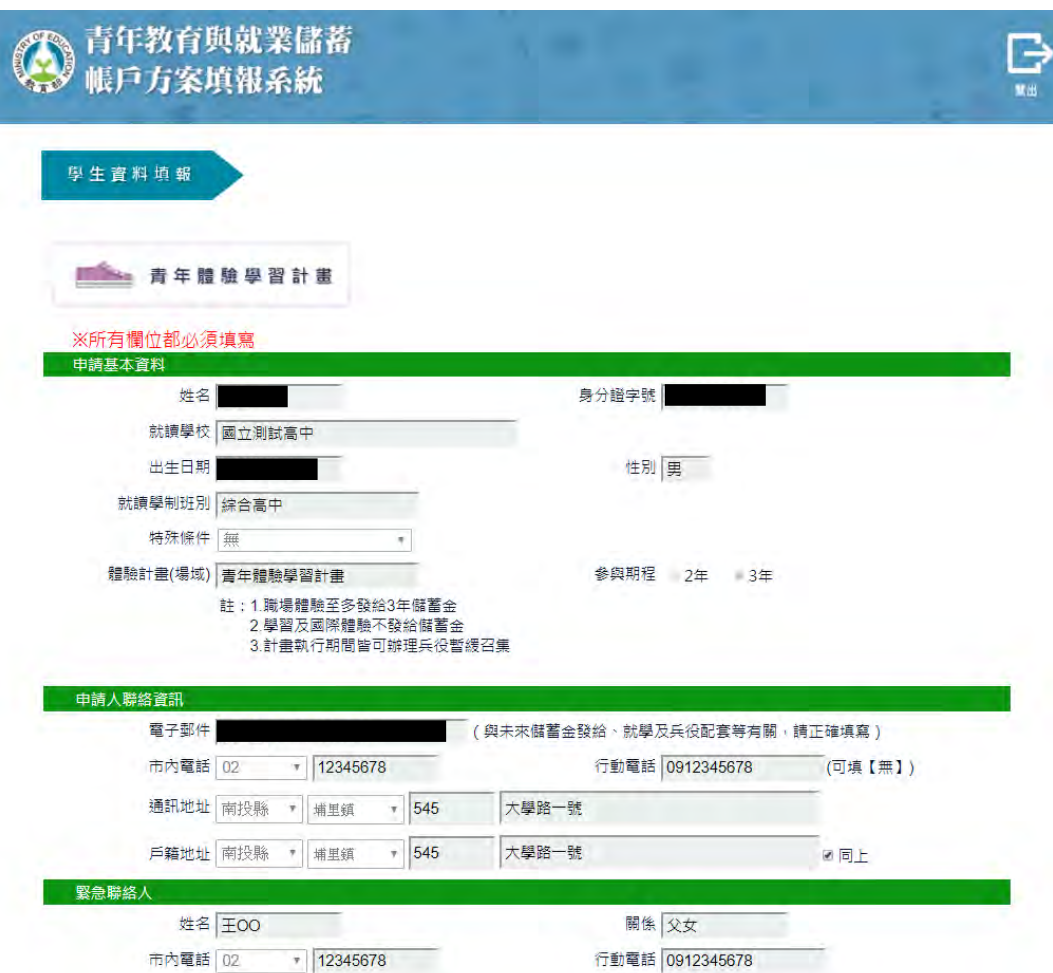

1. 進入申請書填報書面,請依序填寫申請書內容,首先填寫學生基本資料。

壹、自傳 ( 可簡述個人成長背景與現況、學習歷程特殊表現與經驗、自我期許及未來發展等,以200字以上為原則 )

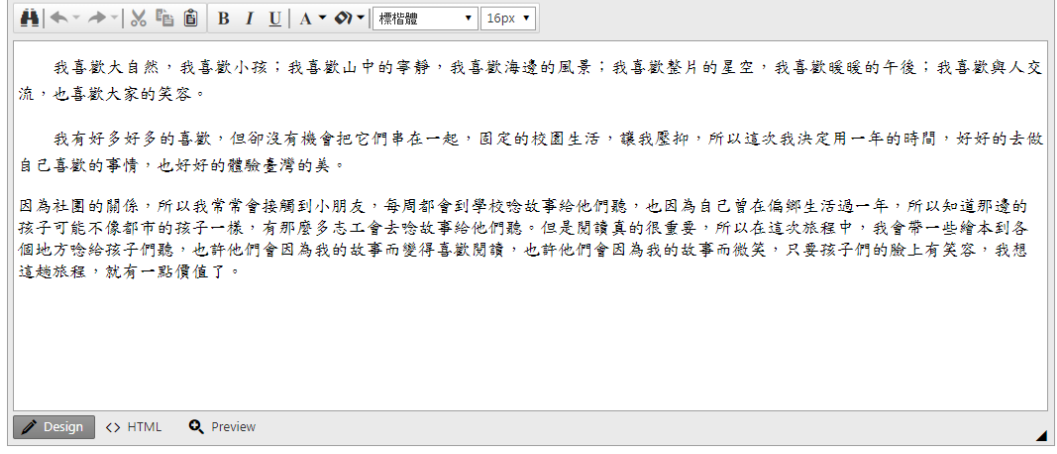

2. 【壹、自傳】填寫個人成長背景與現況、學習歷程特殊表現與經驗、自我期許及未來發展 等,以 200 字以上為原則。

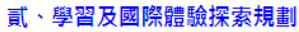

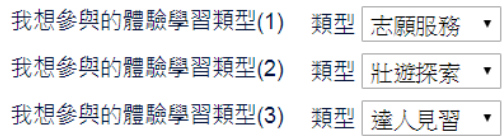

#### 體驗學習企劃內容

- 
- (一 )企劃發想:動機、目的等。<br>• (二 )體驗學習規劃主題、內容及執行方法包含事前規劃準備、執行過程記錄、呈現方式等。
- (三) 行(期)程。
- (四) 預算規劃及來源。
- (五) 預期效益自我期許等。
- (六) 其他請自行延伸撰擬, 如有相關附件亦可放置於企劃中。

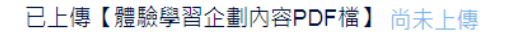

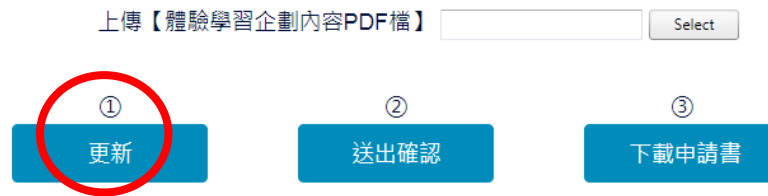

申請書下載後請您和法定代理人詳閱後簽名送學校存查

3. 【貳、學習及國際體驗探索規畫】選擇想參與的體驗學習類型(至多3項)點選 【select】選擇上傳【體驗學習企劃內容 PDF 檔】,請確認資料無誤後點選【更新】。

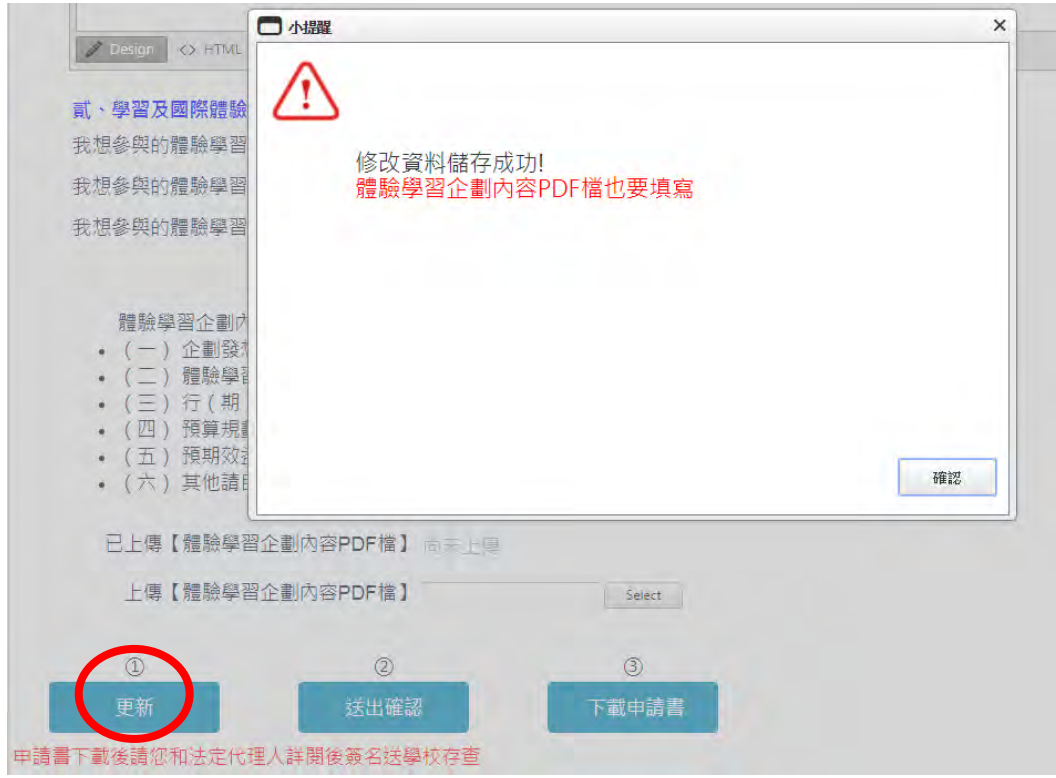

4. 點選【更新】按鈕後,若申請書尚未填寫完整,則會出現提示訊息。

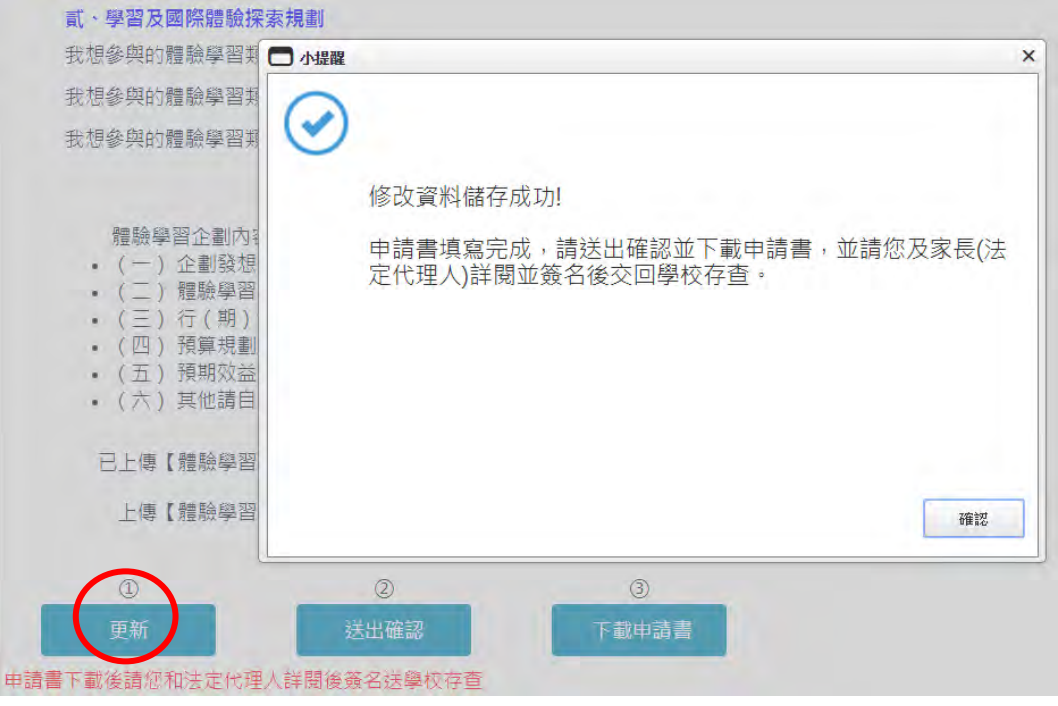

5. 點選【更新】按鈕後,若申請書已填寫完整,則會出現「修改資料儲存成功」訊息。

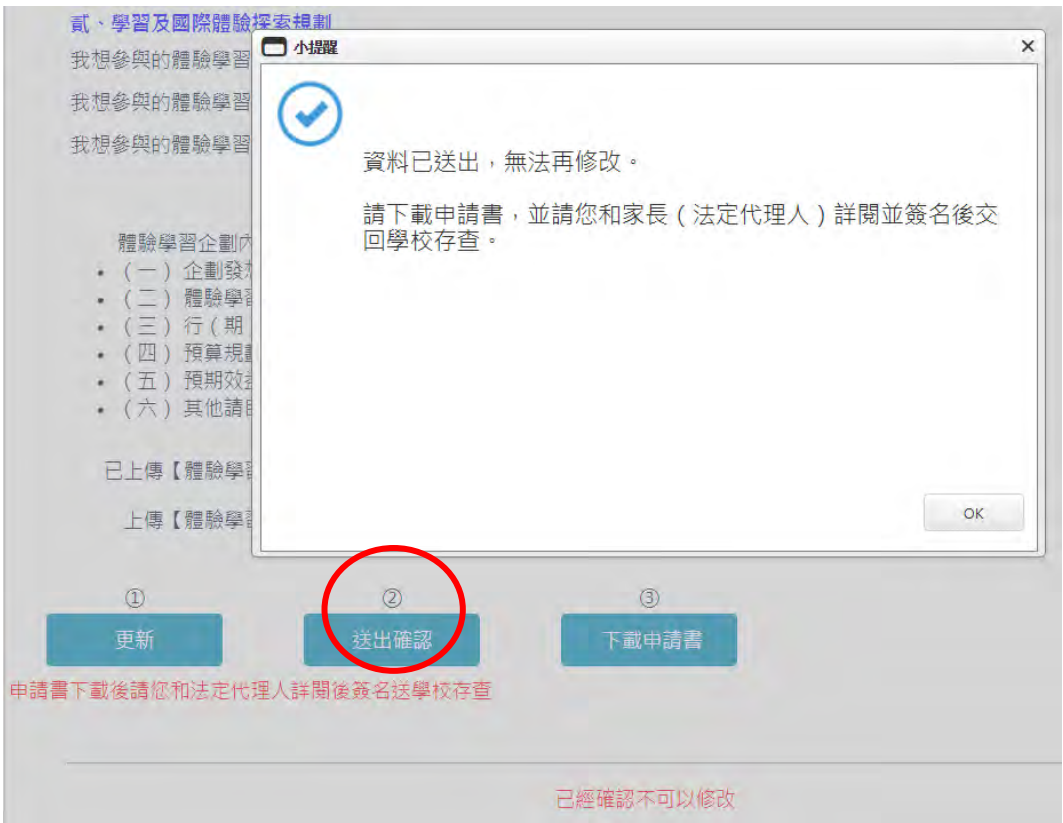

6. 點選【送出確認】按鈕後,系統會顯示「資料已送出,無法再修改」提示訊息。

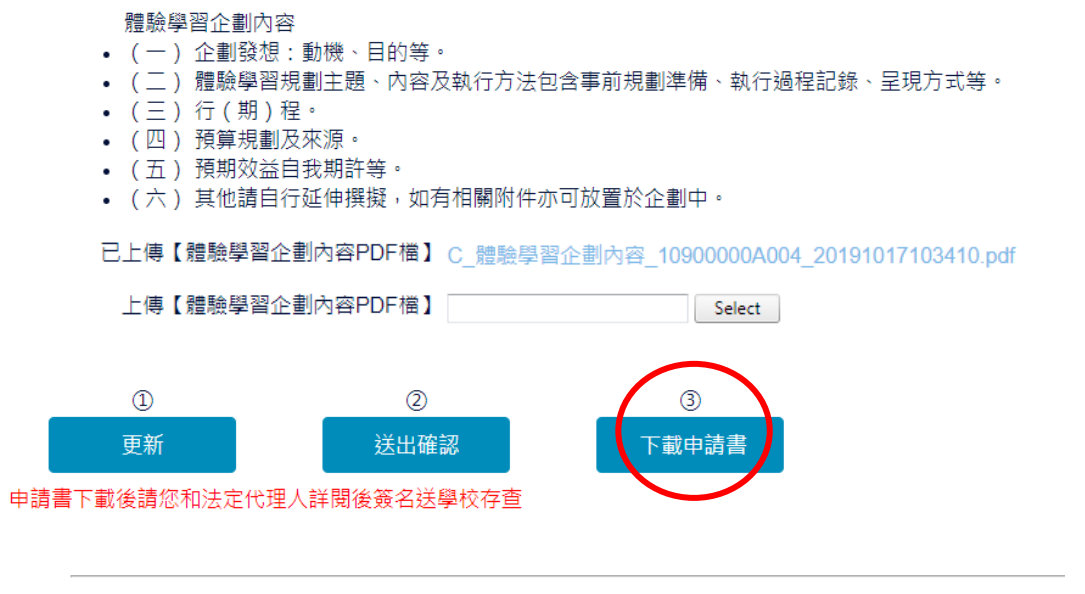

已經確認不可以修改

7. 點選【下載申請書】按鈕,請您和家長 (法定代理人)詳閱並簽名後交回學校存查。

8. 到此即完成線上申請作業流程。

# **學生申請書 PDF 檔案格式如下**

### 教育部109年度青年教育與就業儲蓄帳戶方案 共同注意事項

※請學生及家長 (法定代理人) 詳閱並簽名後交回學校,並由學校留存備查。 108.10 修正

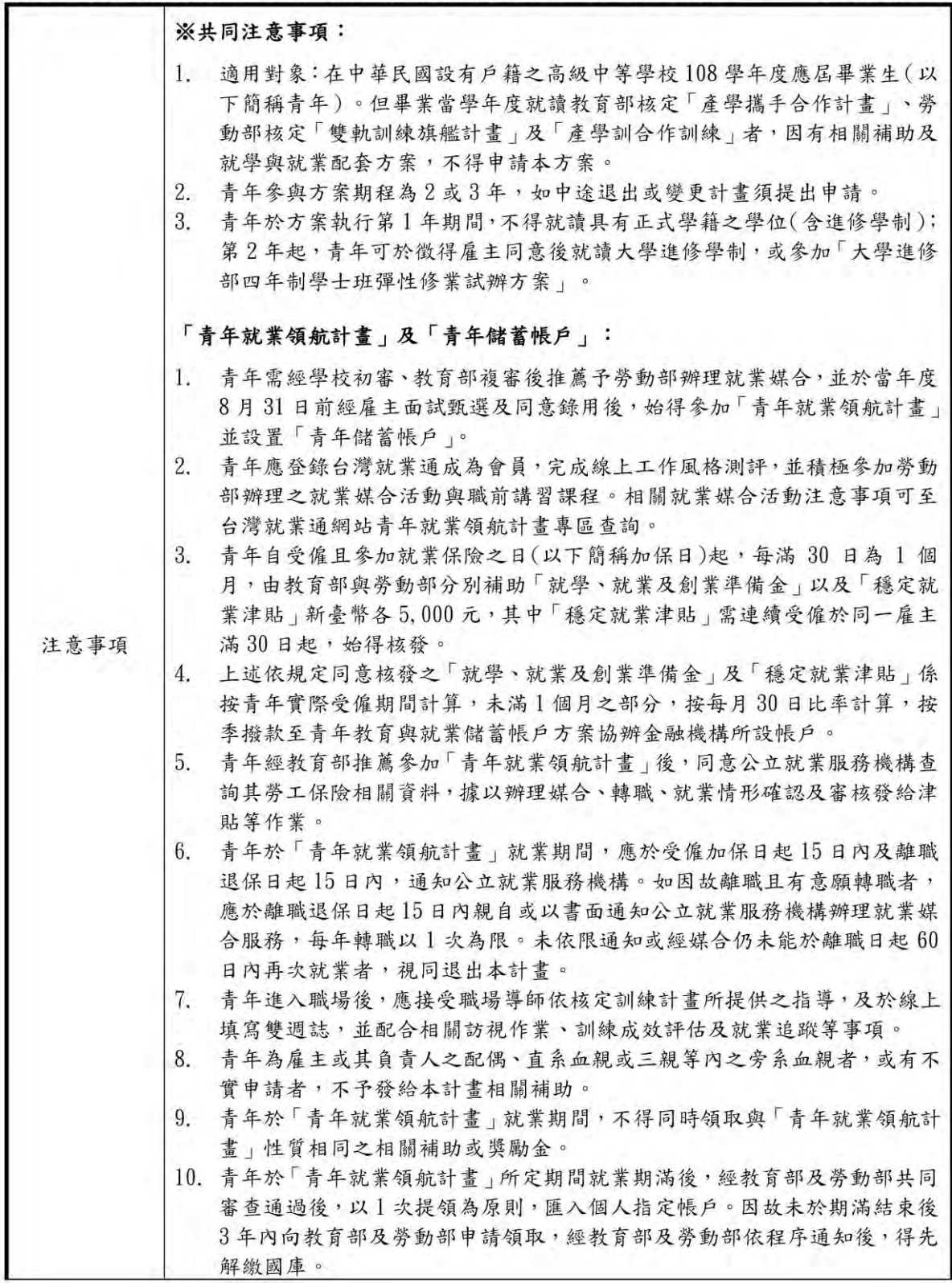

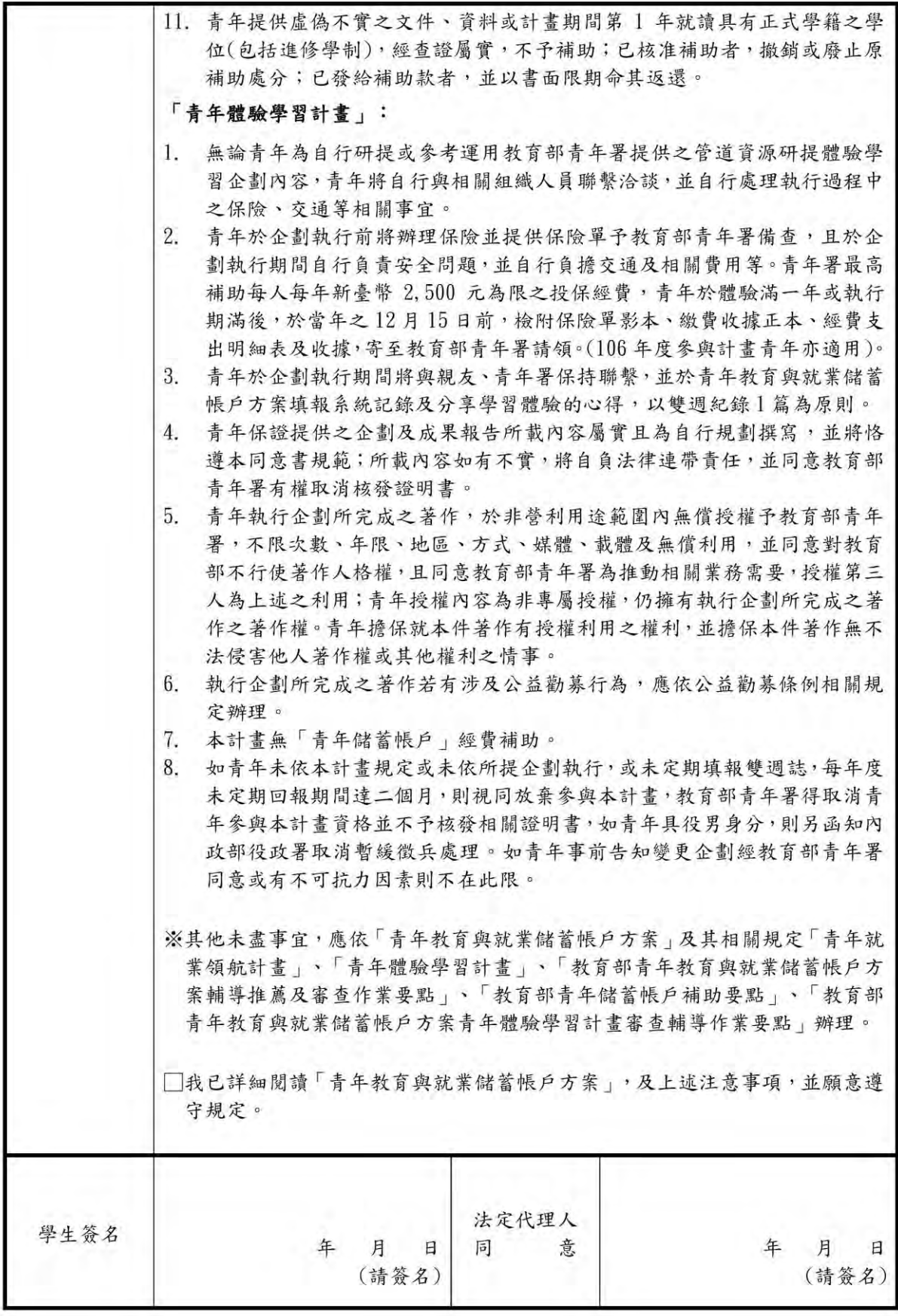

### 教育部109年度「青年教育與就業儲蓄帳戶方案」申請書

●基本資料表

申請日期: 2019年10月17日

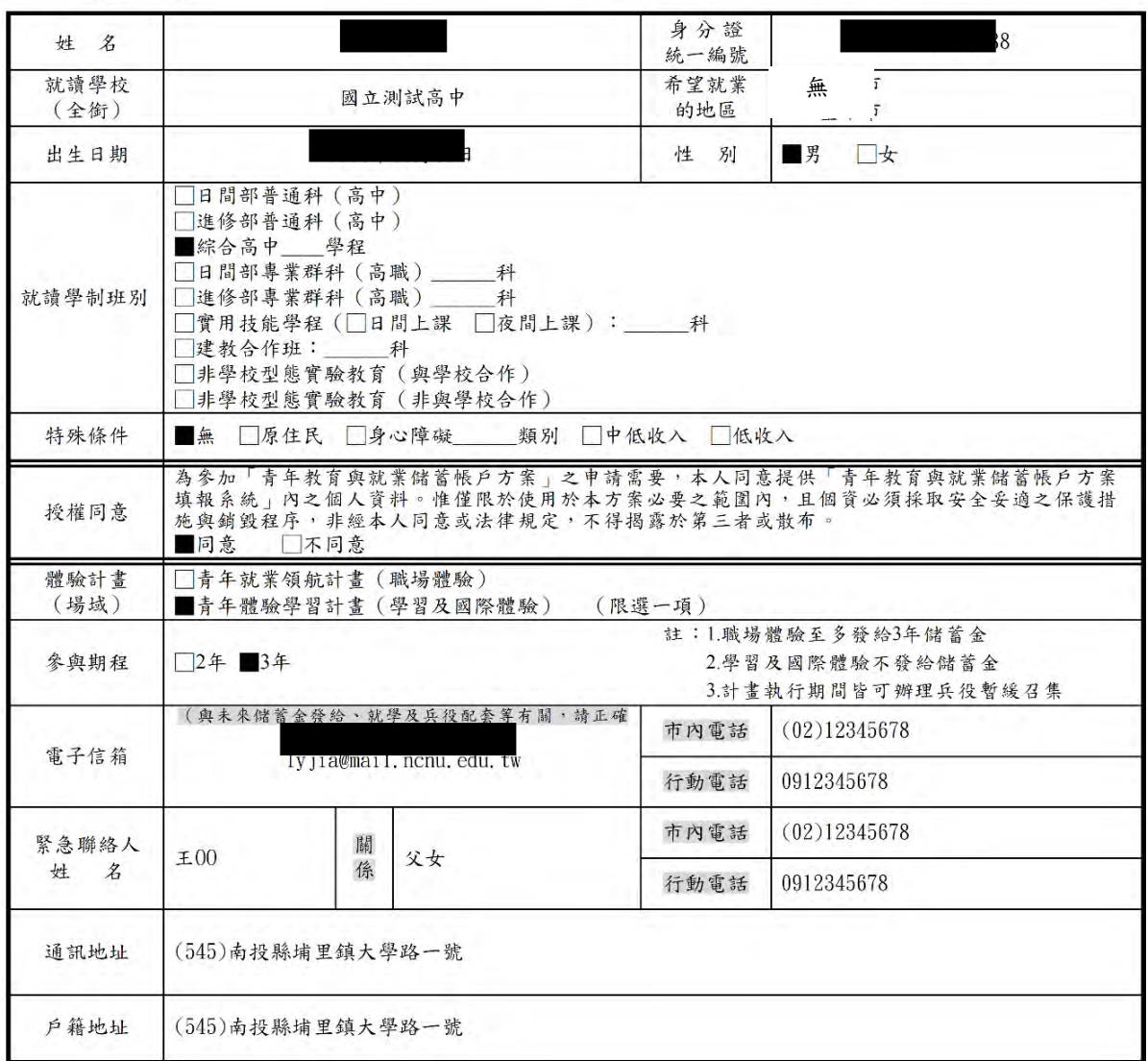

#### 壹、自傳(可簡述個人成長背景與現況、學習歷程特殊表現與經驗、自我期許及未來發展 等,以200字以上為原則)

我喜歡大自然,我喜歡小孩;我喜歡山中的寧靜,我喜歡海邊的風景;我喜歡整片的星空,我喜歡暖暖的午後;我喜歡與人交流,也喜歡 大家的笑容。

我有好多好多的喜歡,但卻沒有機會把它們串在一起,固定的校園生活,讓我壓抑,所以這次我決定用一年的時間,好好的去做自己喜歡 的事情,也好好的體驗臺灣的美。

的中国,心如如血血室内的共<br>因為社團的關係,所以我常常會接觸到小朋友,每周都會到學校唸故事給他們聽,也因為自己曾在偏鄉生活過一年,所以知道那邊的孩子可能不<br>像都市的孩子一樣,有那麼多志工會去唸故事給他們聽。但是閱讀真的很重要,所以在這次旅程中,我會帶一些繪本到各個地方唸給孩子們聽,<br>也許他們會因為我的故事而變得喜歡閱讀,也許他們會因為我的故事而微笑,只要孩子們的臉上有笑容,我想這趟旅程,就有一點價值了。

#### 貳、職場 (學習及國際) 探索規劃

#### ◆學習及國際體驗

●我想参與的體驗學習類型:\_志願服務\_、\_壯遊探索\_、\_達人見習\_(請依 照下列表格填寫編號及學習體驗類型,至多3項)

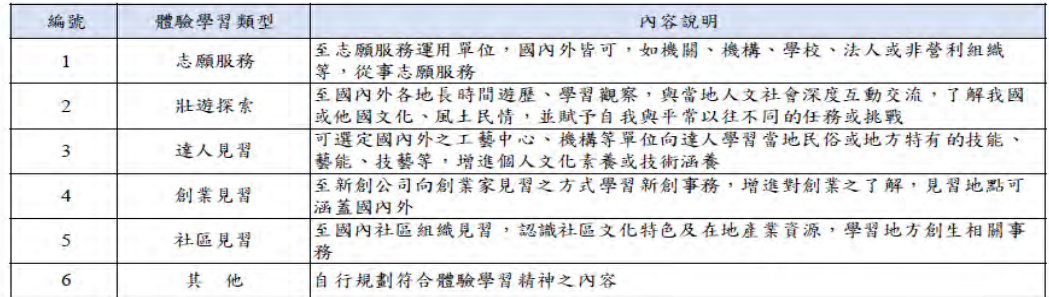

- ●體驗學習企劃內容(本項目以PDF檔上傳)
	- (一) 企劃發想:動機、目的等。
- (二)體驗學習規劃主題、內容及執行方法:包含事前規劃準備、執行過程記 錄、呈現方式等。
- (三)行(期)程。
- (四) 預算規劃及來源。
- (五) 預期效益:自我期許等。
- (六)其他:請自行延伸撰擬,如有相關附件亦可放置於企劃中。